# *Линейка продуктов ForwardT*

# *Инструкция по установке Описание коммутационных панелей*

Версия от 24 декабря 2008 г.

Copyright © SoftLab-NSK Ltd.

# Содержание

<span id="page-1-0"></span>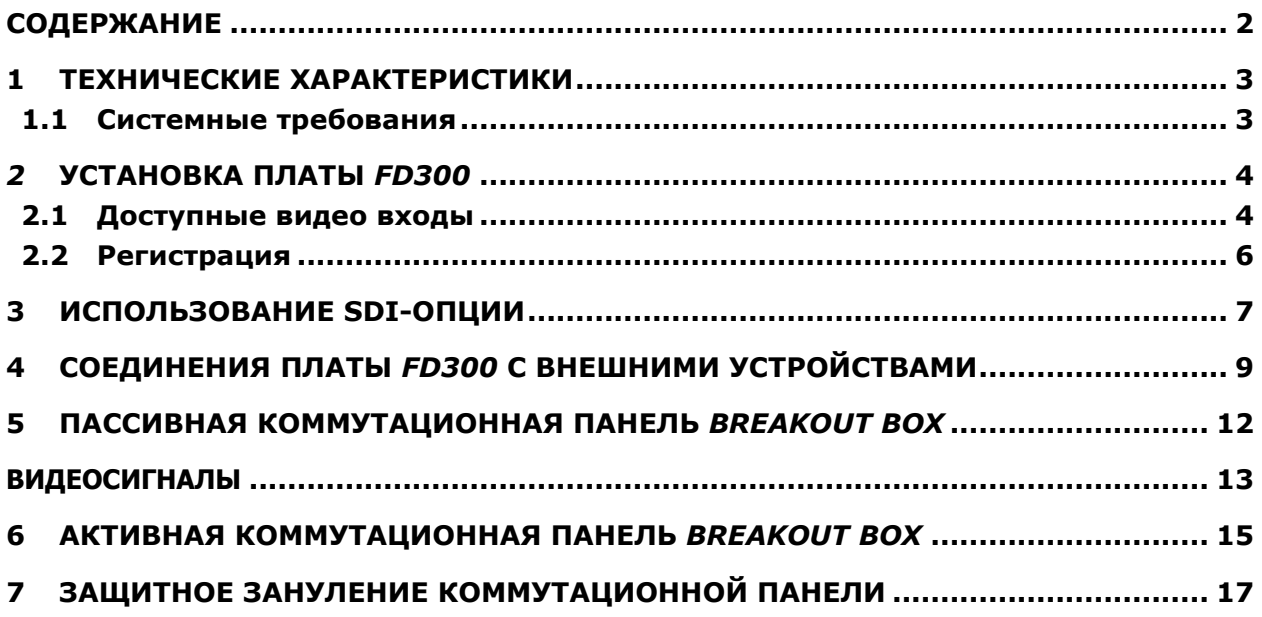

# <span id="page-2-0"></span>**1 Технические характеристики**

#### *Формат видеоданных:*

PAL, SECAM: 720x576, 25 к/сек

NTSC: 720x480, 29.97 к/сек

#### *Внутренняя обработка видеоданных:*

YUV 4:2:2 или YUVα 4:2:2:4, 8-бит на компоненту

#### *Видеовходы:*

Два независимых видеоканала с подключением:

- до 12 композитных источников;
- до 6 S-video источников;
- до 3 компонентных источников (YUV, YUVS, RGB, RGBS).
- SDI (опционально).

Два канала коррекции временных искажений.

#### *Видеовыходы:*

Возможные комбинации (выход SECAM опционально):

- $\bullet$  Y/C + CVBS
- $\bullet$  YUV + CVBS
- YUVS/RGBS
- YUV +  $Kev/\alpha$
- SDI (опционально)

#### *Синхронизация:*

Генлок видеовыхода к одному из видеовходов.

*Аудио:*

- входы: 6 моно или 3 стерео;
- выходы: 6 моно или 3 стерео;
- формат: несжатый (PCM), 16 бит, от 8 до 48 кГц;
- микрофонный усилитель для 2-х стереоканалов;
- конфигурируемая задержка звука (независимо для каждого входного канала);
- микширование любого входного канала в любой выходной канал с регулируемой громкостью;
- синхронизация звука к опорному видеосигналу;
- балансные XLR-разъемы (опционально).

#### <span id="page-2-1"></span>1.1 Системные требования

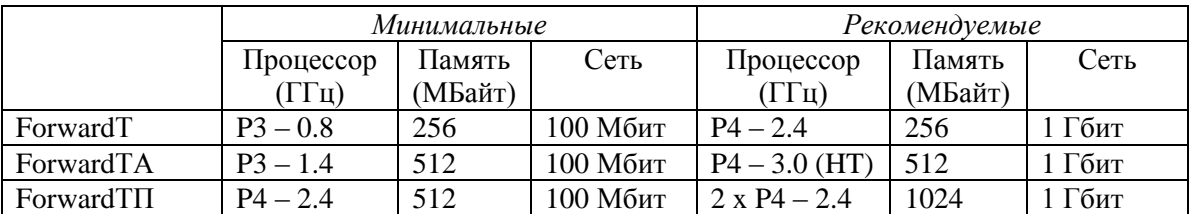

Диск: объем определяется потребностями задачи из расчета 15 ГБайт/час (при потоке 4 МБайт/сек).

При использовании дисков объемом свыше 100 ГБайт настоятельно рекомендуется установить дополнительную память из расчета один мегабайт памяти на каждый гигабайт дискового пространства (дополнительно к данным в таблице).

# <span id="page-3-0"></span>*2* **Установка платы** *FD300*

В данной главе описывается процедура инсталляции платы *FD300* комплекса *ForwardТ*.

#### **Отключите питание компьютера! При необходимости выдерните шнур питания компьютера из розетки!**

Установите плату *FD300* [\(Рис.](#page-4-0) 3) в свободный PCI слот вашего компьютера и надежно прикрепите ее к корпусу компьютера шурупом. В противном случае она может выпасть из разъема при перемещении компьютера или при присоединении к ней кабеля.

Включите компьютер. При старте система обнаружит новое устройство и попросит указать драйвер для него [\(Рис.](#page-3-2) 1).

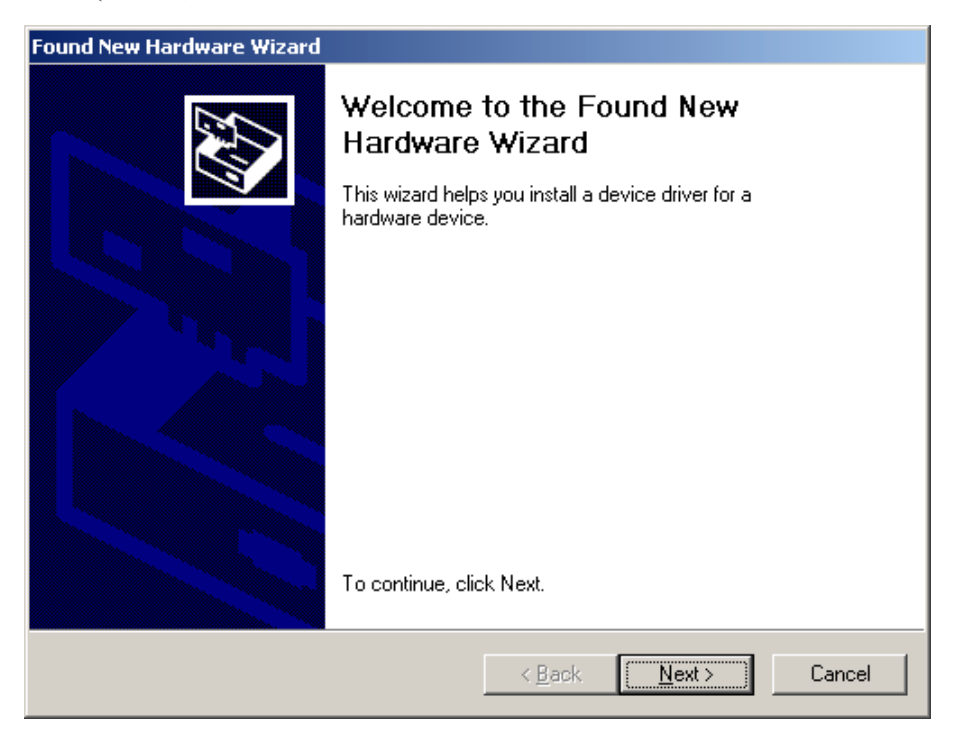

**Рис. 1. Диалог** *Found New Hardware Wizard*

<span id="page-3-2"></span>В этом диалоге надо нажать на кнопку **Cancel**.

#### <span id="page-3-1"></span>2.1 Доступные видео входы

Положение перемычек **J1, J2** [\(Рис.](#page-3-3) 2) устанавливается в соответствии с типом видео сигнала на входе: YUV или YUVS (S-video). На рисунке красным цветом обозначен первый контакт, счет идет сверху вниз.

<span id="page-3-3"></span>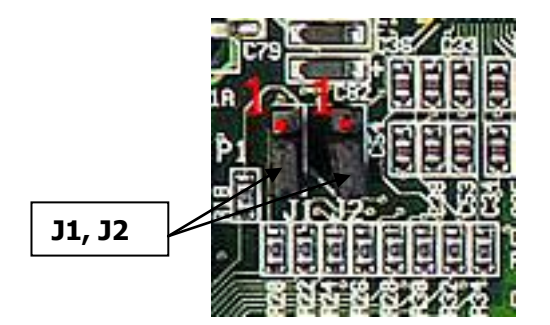

**Рис. 2. Перемычки J1, J2 на плате** *FD300*

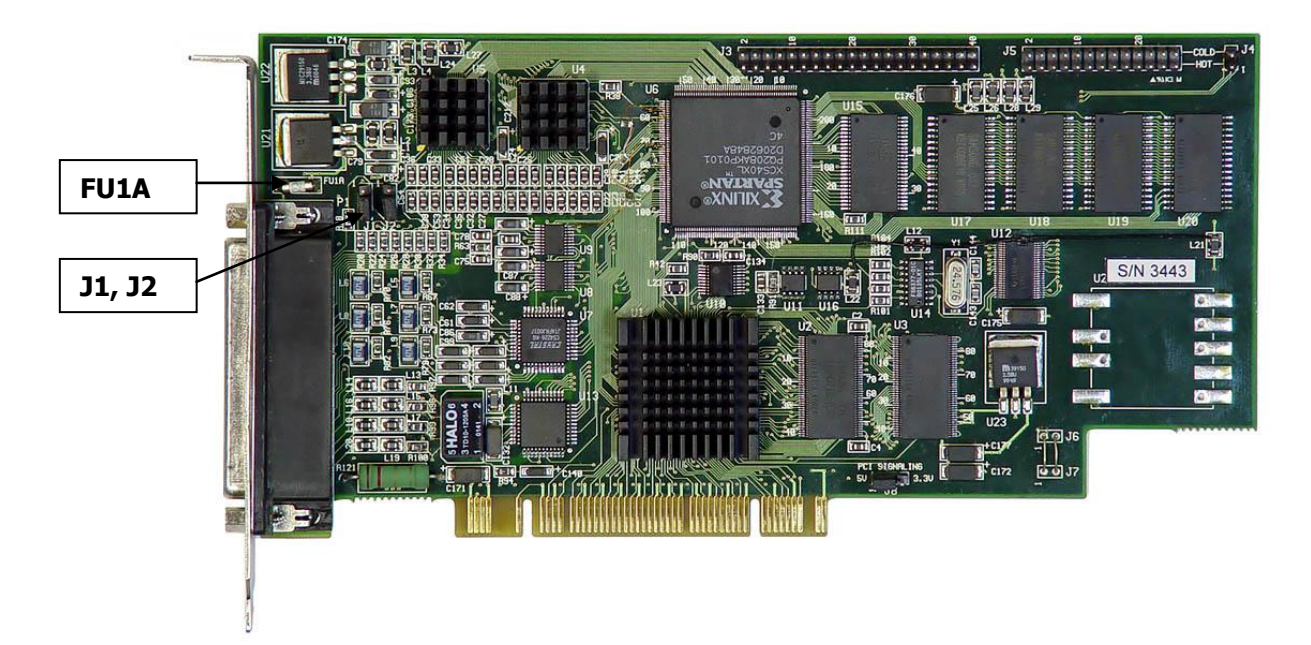

#### **Рис. 3. Плата** *FD300*

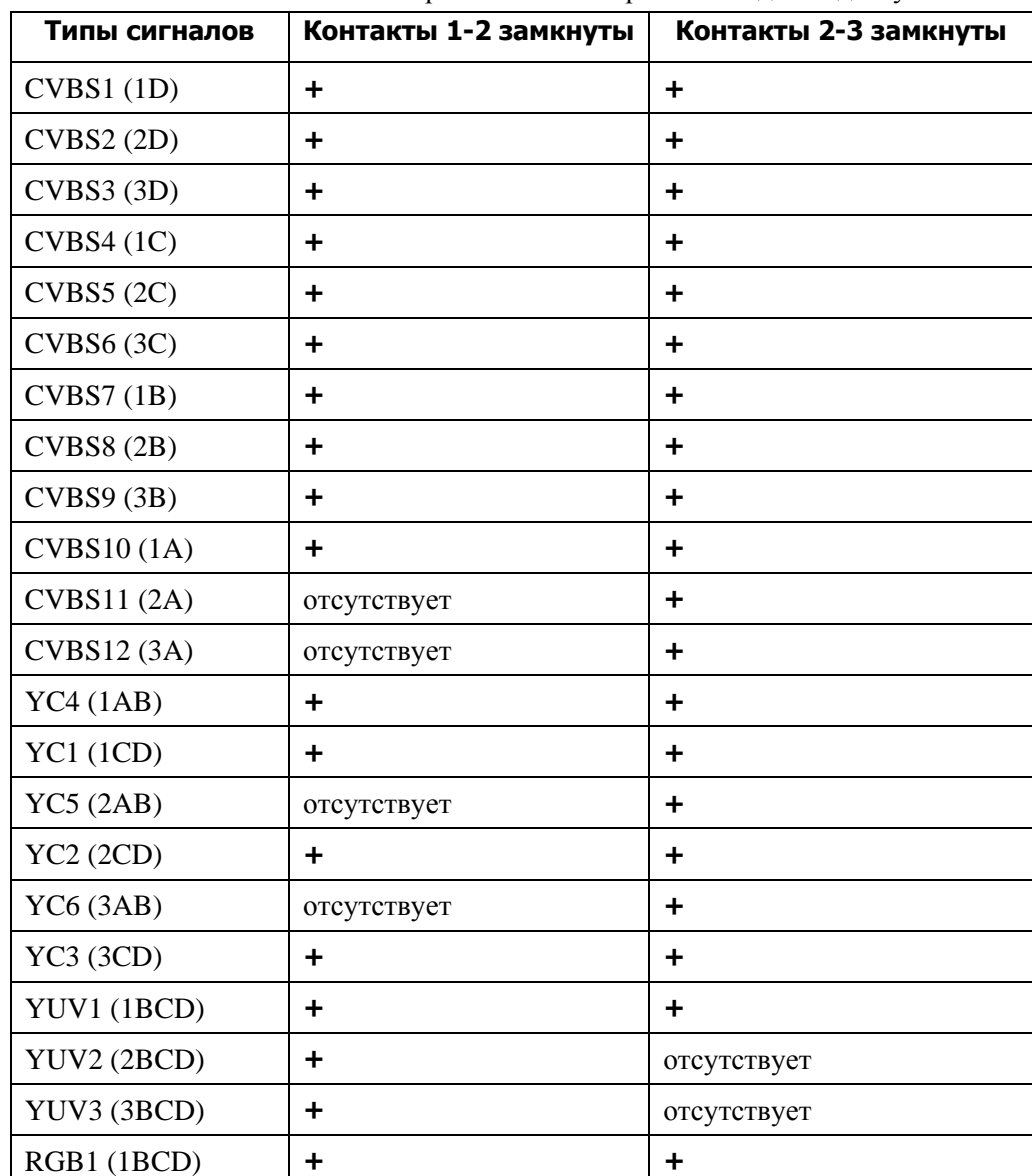

<span id="page-4-0"></span>В зависимости от положения перемычек некоторые из входов недоступны:

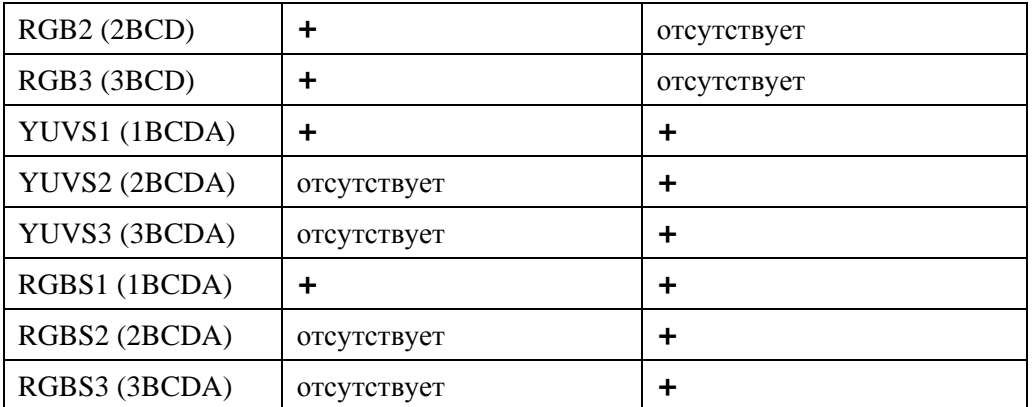

Для питания активной коммутационной панели **BREAKOUT BOX** требуется напряжение 12 В, которое обеспечивает плата *FD300*. Для защиты на плате *FD300* предусмотрен самовосстанавливающийся предохранитель **FUSE** (**FU1A**) [\(Рис.](#page-4-0) 3), который приводится в рабочее состояние отключением компьютера на 30 сек.

 *Внимание! Согласно техническим требованиям все видеовыходы требуют терминирования 75 Ом. Поэтому при подключении мониторов* **Sony** *к системе для получения корректного S-video сигнала* **chroma** *необходимо установить согласующую нагрузку на входе 75 Ом, так как эти мониторы не имеют терминирования по этому входу.*

#### <span id="page-5-0"></span>2.2 Регистрация

Для нормальной работы аппаратно-программного комплекса *ForwardT* необходим регистрационный ключ. Этот ключ создается по серийному номеру конкретной платы *FD300*. Регистрационный ключ должен быть занесен в реестр вашего компьютера. Обычно, регистрационный ключ поставляется в виде reg-файла на компакт-диске вместе с программным обеспечением *ForwardT*. Для его инициализации (внесения в реестр вашего компьютера) достаточно запустить этот файл стандартным образом, например, двойным нажатием левой кнопки мыши в программе *Explorer* над значком reg-файла с регистрацией.

# <span id="page-6-0"></span>**3 Использование SDI-опции**

Плата *SDI-I/O* [\(Рис.](#page-6-1) 4), подключаемая к плате *FD300*, предназначена для ввода/вывода цифровых видеосигналов формата SDI в продуктах линейки *ForwardT*.

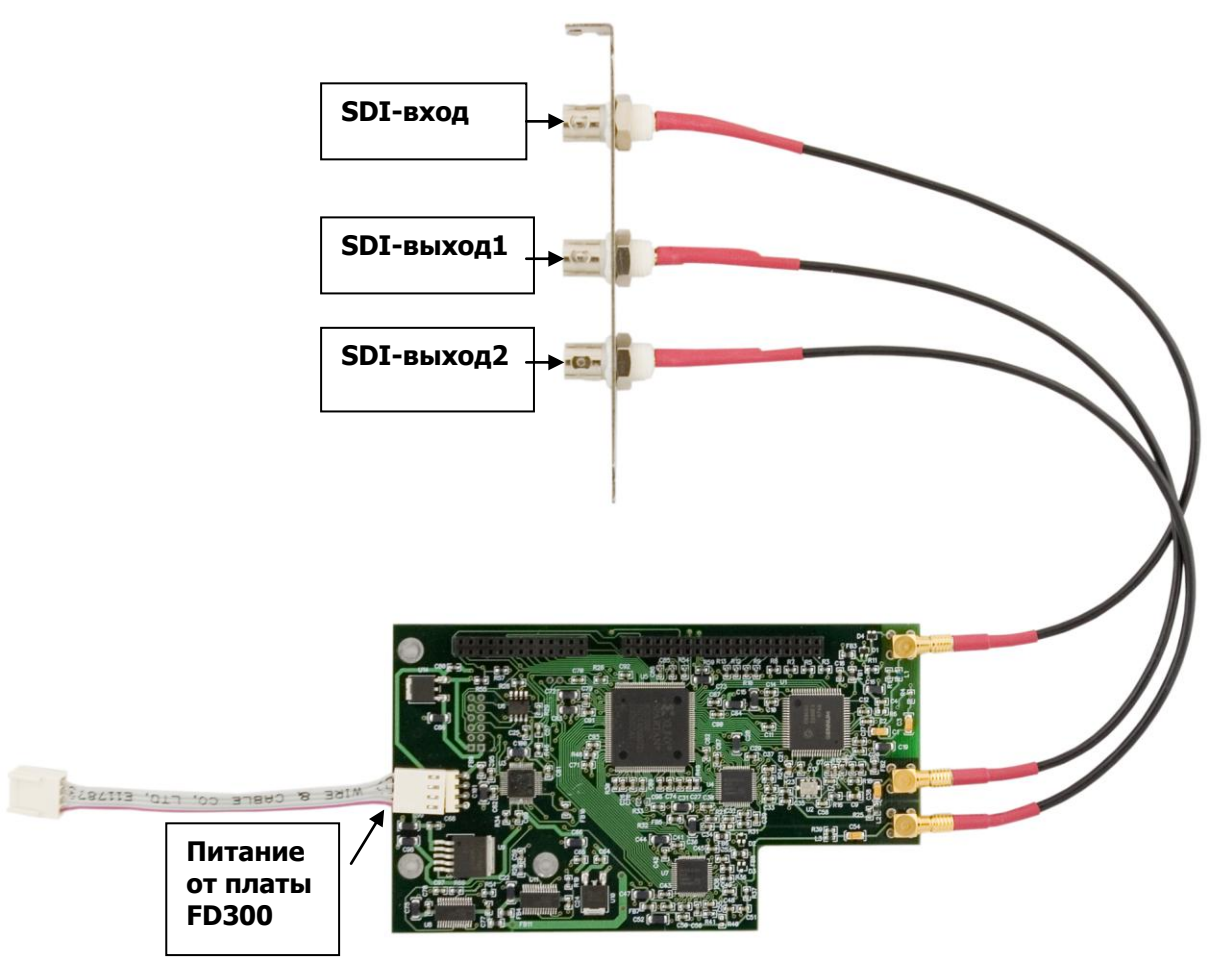

**Рис. 4. Плата SDI-I/O**

<span id="page-6-1"></span>Дочерняя плата *SDI-I/O* соединяется со специальными разъемами расширения платы *FD300.* Для ввода-вывода сигналов SDI предназначены 3 BNC-разъема: **SDI-вход –** приемник SMPTE-259M-C, обеспечивает прием цифрового видеосигнала в формате ITU-R-601; **SDI-выход 1,2 –** передатчик SMPTE-259M, обеспечивает передачу цифрового видеосигнала в формате ITU-R-601. При использовании платы *FD300* для микширования на внешнем микшере на **SDI-выход 1** подается сигнал заполнения (**Fill**), а на **SDI-выход 2** - сигнал маски (**Key**). В остальных режимах на оба выхода поступают одинаковые сигналы.

Для подключения питания от платы FD300 используется специальный разъем.

 *Внимание! Разъем на плате SDI-I/O предназначен только для подключения питания от платы FD300! Запрещается подключать какой-либо источник питания к этому разъему!*

На плате установлены 2 параллельных разъема: 40-контактный разъем для управления и передачи 8-битного параллельного видео-потока в формате **CCIR656** на вход платы *FD300* и 26-контактный разъем для приема 8-битного параллельного видео-потока в формате **CCIR656** с выхода платы *FD300*.

Для корректной работы SDI-опции с комплексом *ForwardT* необходимо произвести конфигурацию платы *FD300* (см. Краткую инструкцию по установке и настройке SDI-опции).

#### **Технические характеристики**

#### **SDI-вход**

- 270 Мбит/сек SMPTE 259M-C однополярный вход.
- ITU-R-601 компонентный цифровой сигнал видео.
- Один BNC-разъем.

#### **SDI-выход1,2**

- 270Мбит/сек SMPTE 259M-C два однополярных выхода.
- ITU-R-601 компонентный цифровой сигнал видео.
- Два BNC-разъема

# <span id="page-8-0"></span>**4 Соединения платы** *FD300* **с внешними устройствами**

К разъему платы *FD300* необходимо подсоединить коммутационное оборудование, позволяющее подключать входные и/или выходные видео и звуковые сигналы. Как правило, это коммутационная панель *BREAKOUT BOX* – пассивная [\(Рис.](#page-11-1) 7) или активная [\(Рис.](#page-14-1) 10). Описание панелей смотрите ниже.

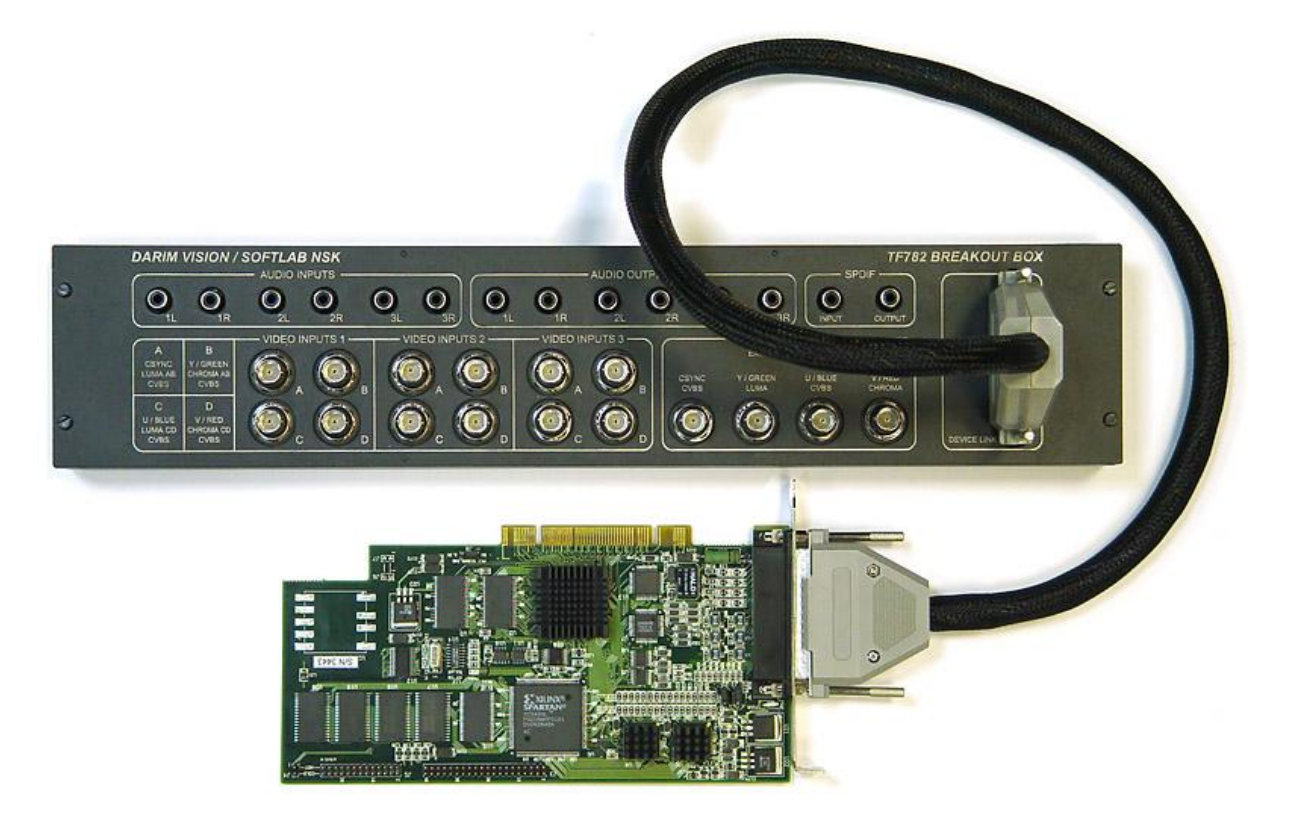

**Рис. 5. Подключение платы** *FD300* **к коммутационной панели BREAKOUT BOX**

<span id="page-8-1"></span>Подключение платы к внешним устройствам может осуществляться с помощью специального кабеля [\(Рис.](#page-9-0) 6).

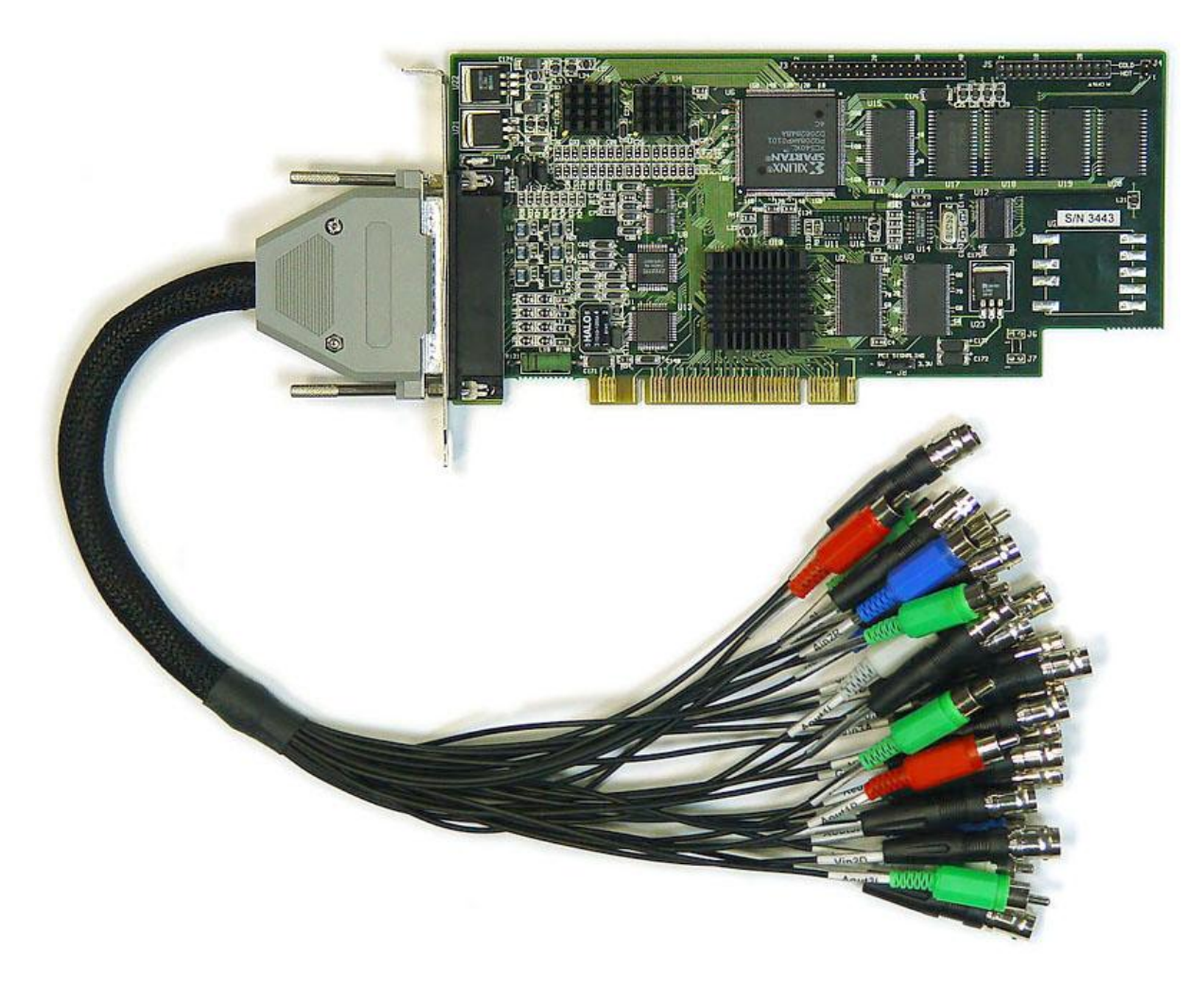

**Рис. 6. Подключение кабеля к плате** *FD300*

<span id="page-9-0"></span>Кабель имеет 28 коннекторов, соответствующих разъемам пассивной коммутационной панели, за исключением SPDIF. Все коннекторы подписаны.

Все видео входы разбиты для удобства на 3 идентичных группы, каждая из них имеет надпись **Vin** и номер входной группы. Каждая группа содержит 4 коаксиальных разъема (**A**, **B**, **C**, **D**). В зависимости от режима работы устройства на видео входы могут поступать следующие сигналы:

- на вход **A** (**Vin1A, Vin2A, Vin3A**) CVBS, Luma, SyncYNC;
- на вход **B** (**Vin1B, Vin2B, Vin3B**)– CVBS, Chroma, Y, sY, G, sG;
- на вход **C** (**Vin1C, Vin2C, Vin3C**) CVBS, Luma, U, B;
- на вход **D** (**Vin1D, Vin2D, Vin3D**) CVBS, Chroma, V, R,

где:

- CVBS композитный вилеосигнал<sup>.</sup>
- Luma, Chroma составляющие сигнала  $Y/C$  (S-video);
- $Y$ , U, V составляющие компонентного сигнала YUV;
- $\bullet$  R, G, B составляющие компонентного сигнала RGB;
- Sync сигнал синхроимпульса;
- $\bullet$  sY, sG синхроимпульс содержится в составляющей компонентного сигнала Y или G, соответственно.

При одновременной обработке двух сигналов типа Y/C, один из них должен быть подан на входы **A** (Luma) и **B** (Chroma), другой – на **C** (Luma) и **D** (Chroma).

В том случае, если при обработке компонентного сигнала синхроимпульс подается отдельно, для него используется вход **A**. Иначе, если синхроимпульс подается в виде примеси к составляющей Y(для сигнала YUV) или G (для сигнала RGB), он поступает вместе с этой компонентой на вход **B**.

Видео выходы представлены разъемами **Blue**, **Red**, **CVBS**, **Green**, что соответствует видео выходам BLUE/U/CVBS, RED/V/C, CVBS/CSYNC, GREEN/Y. Возможные комбинации представлены в таблице [\(Рис.](#page-12-1) 9).

Аудио входы обозначены: **Ain1L**, **Ain1R**; **Ain2L**, **Ain2R**; **Ain3L**, **Ain3R**.

Аудио выходы: **Aout1L**, **Aout1R**; **Aout2L**, **Aout2R**; **Aout3L**, **Aout3R**, где **L** – левый канал стерео сигнала, **R** – правый канал.

# <span id="page-11-0"></span>**5 Пассивная коммутационная панель** *BREAKOUT BOX*

Пассивная коммутационная панель *BREAKOUT BOX* [\(Рис.](#page-11-1) 7) служит для подключения аналоговых видео- и аудио источников и приѐмников сигнала. Она подсоединяется к разъему на плате *FD300* с помощью специального кабеля, поставляемого вместе с панелью, как показано на [Рис.](#page-8-1) 5.

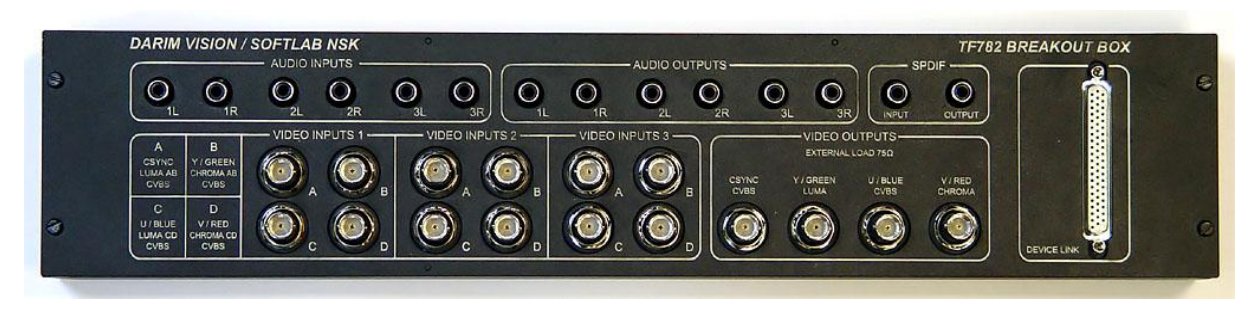

**Рис. 7. Внешний вид пассивной коммутационной панели** 

<span id="page-11-1"></span>На [Рис.](#page-11-2) 8 представлена схема пассивной коммутационной панели. Все видео входы разбиты для удобства на 3 идентичных группы, каждая имеет рамку с надписью **VIDEO INPUT** и номером входной группы. Каждая группа содержит 4 коаксиальных разъема (A, B, C, D). В зависимости от режима работы устройства на видео входы могут поступать сигналы:

- на вход  $A CVBS$ , Luma, Sync;
- $\bullet$ на вход  $B - CVBS$ , Chroma, Y, sY, G, sG;
- на вход  $C$  CVBS, Luma, U, B;
- на вход D CVBS, Chroma, V, R.  $\bullet$

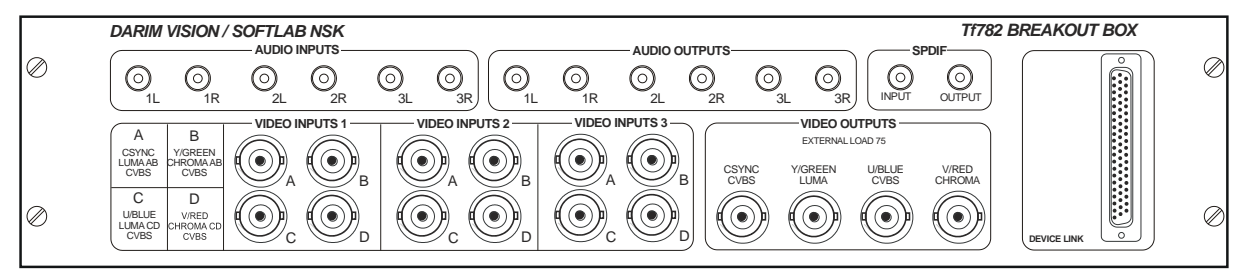

**Рис. 8. Схема пассивной коммутационной панели**

<span id="page-11-2"></span>Группа **VIDEO OUTPUTS** содержит 4 разъема для видеовыходов: CSYNC/CVBS, Y/GREEN/LUMA, U/BLUE/CVBS, V/RED/CHROMA. В таблице ниже приведены возможные типы видеосигналов и соответствие между компонентами видеосигналов и видеовыходами платы.

<span id="page-12-0"></span>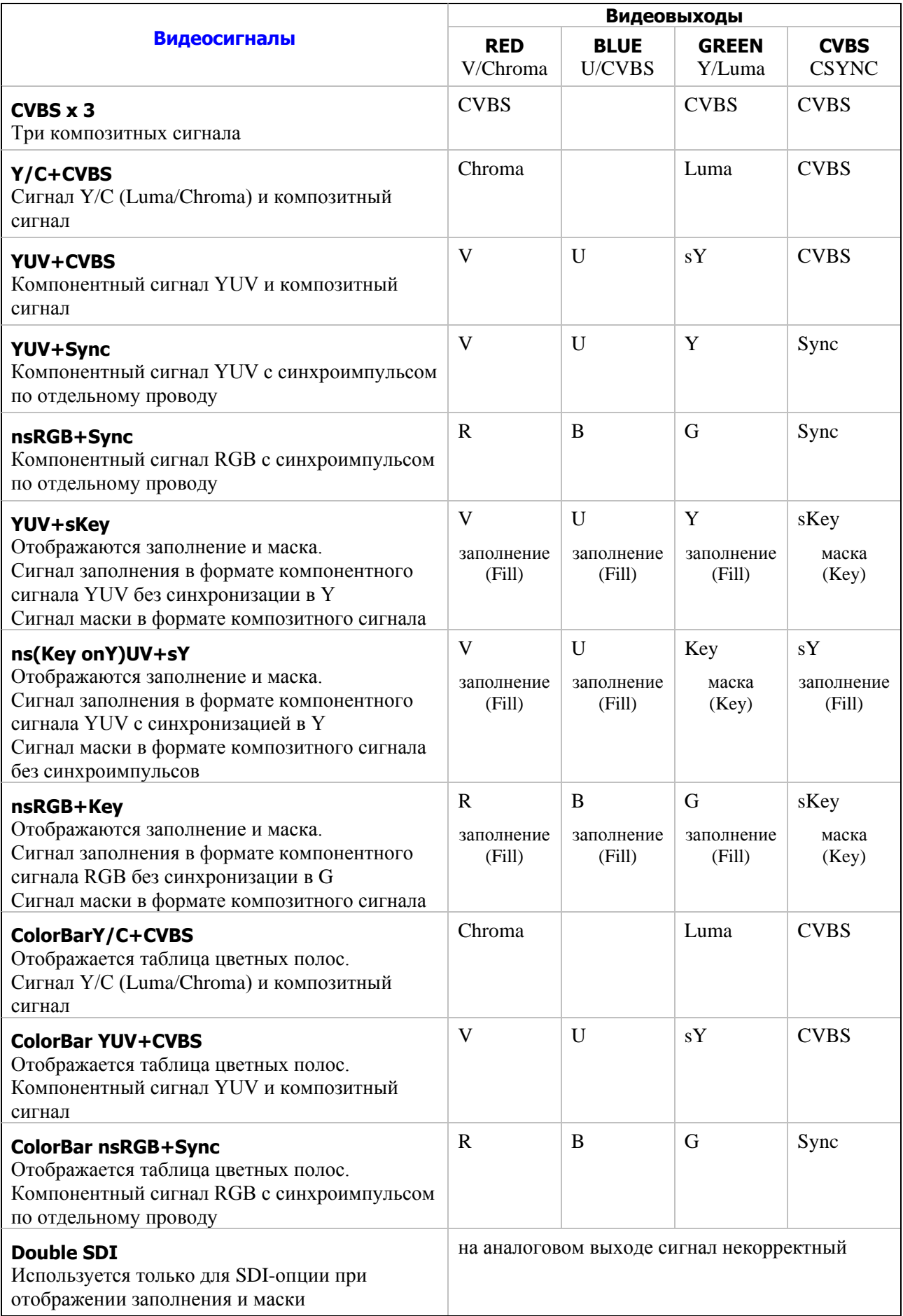

<span id="page-12-1"></span>**Рис. 9. Таблица комбинаций видеовыходов**

Примечания:

- Luma, Chroma составляющие сигнала  $Y/C$  (S-video);
- $Y$ , U, V составляющие компонентного сигнала YUV;
- $\bullet$  R, G, B составляющие компонентного сигнала RGB;
- Sync сигнал синхроимпульса;
- s наличие примеси синхроимпульса в соответствующей компоненте;
- ns отсутствие синхроимпульса в соответствующей компоненте.

 *Сигнал Y/C (S-video) НЕЛЬЗЯ снимать одновременно с разъема miniDIN-4* **S-VIDEO** *<sup>и</sup> разъемов* **GREEN** *(Y – сигнал яркости) и* **RED** *(C – цветовая информация). Сигнал цветности (С) должен быть нагружен на 75 Ом. Часть известного нам оборудования SONY (мониторы, видеомагнитофоны) такой нагрузки НЕ имеют, и ее надо предусмотреть.*

Звуковые сигналы разбиты на 2 группы: выходные – **AUDIO OUTPUTS**, входные **AUDIO INPUTS**. В каждой расположены шесть штекерных гнезд как три L-R стереопары.

## <span id="page-14-0"></span>**6 Активная коммутационная панель** *BREAKOUT BOX*

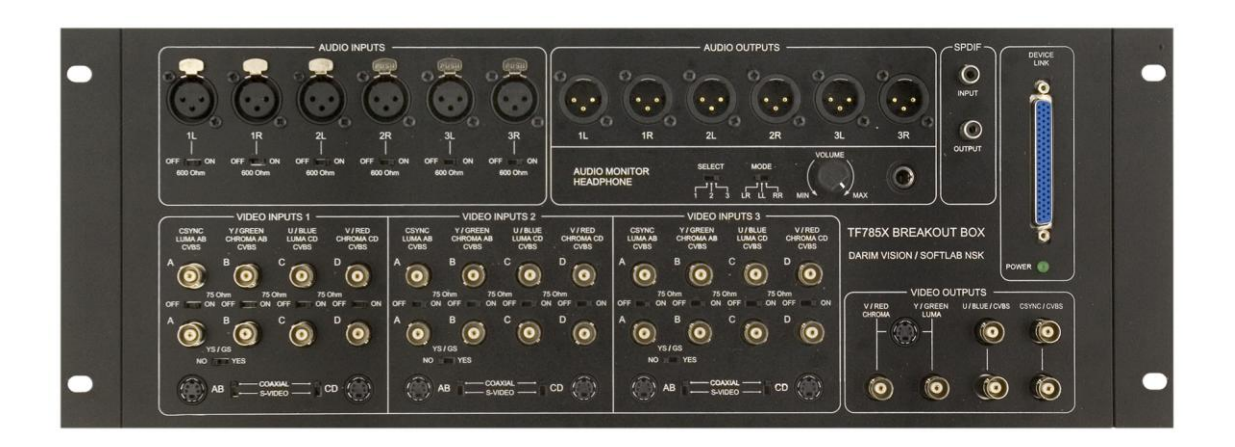

**Рис. 10. Внешний вид активной коммутационной панели** 

<span id="page-14-1"></span>На активной коммутационной панели [\(Рис.](#page-14-1) 10) расположено 3 идентичных канала видео входов **VIDEO INPUTS**. Каждый канал содержит четыре пары проходных, соединенных параллельно, коаксиальных BNC-разъемов (A, B, C, D), а также 2 разъема типа MiniDIN4 для соединения с источниками S-video (входы AB и CD). При помощи переключателей **COAXIAL/S-VIDEO** осуществляется выбор используемых разъемов. Переключатели **OFF/ON** служат для подключения/отключения терминальных резисторов 75 ОМ соответствующего коаксиального видео входа.

В зависимости от режима работы устройства на видео входы могут поступать сигналы:

- на вход A CVBS, Luma, Sync;  $\bullet$
- на вход B CVBS, Chroma, Y, sY, G, sG;
- на вход  $C$  CVBS, Luma, U, B;
- на вход  $D CVBS$ , Chroma, V, R,  $\bullet$

где:

- CVBS композитный видеосигнал;
- Luma, Chroma составляющие сигнала  $Y/C$  (S-video);
- $\bullet$  Y, U, V составляющие компонентного сигнала YUV;
- $\bullet$  R, G, B составляющие компонентного сигнала RGB;
- Sync отдельный сигнал синхроимпульса;
- $\bullet$  sY, sG синхроимпульс содержится в составляющей компонентного сигнала Y или G, соответственно.

Когда на видео вход канала подан компонентный сигнал с составляющей sY или sG, переключатель **YES/NO** следует установить в положение **YES**. В остальных случаях он должен находиться в нормальном положении **NO**.

На панели есть также четыре видео выхода V/RED/CHROMA, Y/GREEN/LUMA, U/BLUE/CVBS, CSYNC/CVBS, объединенных в функциональную группу **VIDEO OUTPUTS** (см. описание в разд. [5\)](#page-11-0)**.** Каждый видеовыход продублирован, что позволяет одновременно с рабочим сигналом подключить монитор предварительного просмотра.

Функциональную группу **AUDIO INPUTS** образуют шесть гнезд, которые сгруппированы как три L-R стереопары. Все аудио входы организованы как симметричные (балансные), для чего применяют XLR-разъемы. Переключатели **OFF/ON** служат для подключения/отключения терминальных резисторов 600 Ом у соответствующего звукового входа.

Функциональную группу **AUDIO OUTPUTS** образуют шесть симметричных (балансных) аудио выходов, которые сгруппированы как три L-R стереопары.

В группе **AUDIO MONITOR HEADPHONE** расположено штекерное гнездо для подключения стерео наушников. Уровень выхода можно установить с помощью регулятора громкости **VOLUME**. Выбор номера звукового выхода (1, 2 или 3) для прослушивания осуществляется с помощью переключателя **SELECT**. Переключатель **MODE** позволяет установить нужный режим: LR – стерео, LL – только левый канал, RR – только правый канал.

О наличии питания сигнализирует светодиодный индикатор **POWER**.

 *Если после подключения платы FD300 к активной коммутационной панели светодиодный индикатор* **POWER** *не горит, следует обратиться к разработчику.*

## <span id="page-16-0"></span>**7 Защитное зануление коммутационной панели**

Способ заземления коммутационной панели зависит от ее размещения – автономно или в стойке, в комплекте с другим оборудованием.

При автономном размещении устройства на рабочем столе, отдельно от остальной аппаратуры, должно быть включено независимое заземление. Для этого предназначены штыревые контакты, расположенные внутри корпуса панели. Местонахождение контактов на пассивной коммутационной панели показано на [Рис.](#page-16-1) 11, на активной панели – [Рис.](#page-17-0) 12. Замыкание контактов с помощью джампера [\(Рис.](#page-17-1) 13), включает защитное зануление устройства.

При монтаже *BREAKOUT BOX* в стойку, автономная защита не нужна, т.к. в этом случае используется общее заземление стойки.

 *Обратите внимание: при монтаже коммутационной панели в стойку настоятельно рекомендуется снять заземляющую перемычку, чтобы избежать возникновения помех в работе устройства.* 

<span id="page-16-1"></span>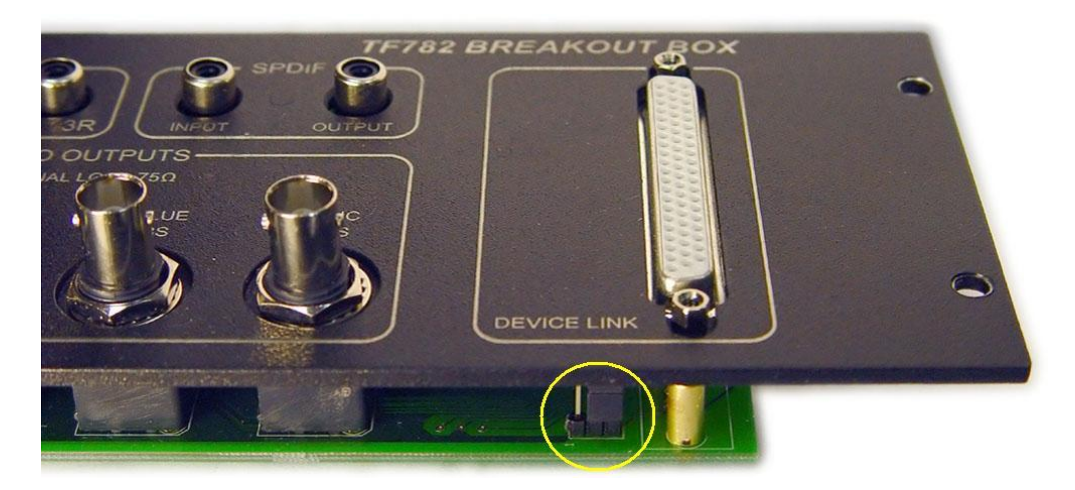

**Рис. 11. Расположение контактов, используемых для заземления, на пассивной панели**  *BREAKOUT BOX.*

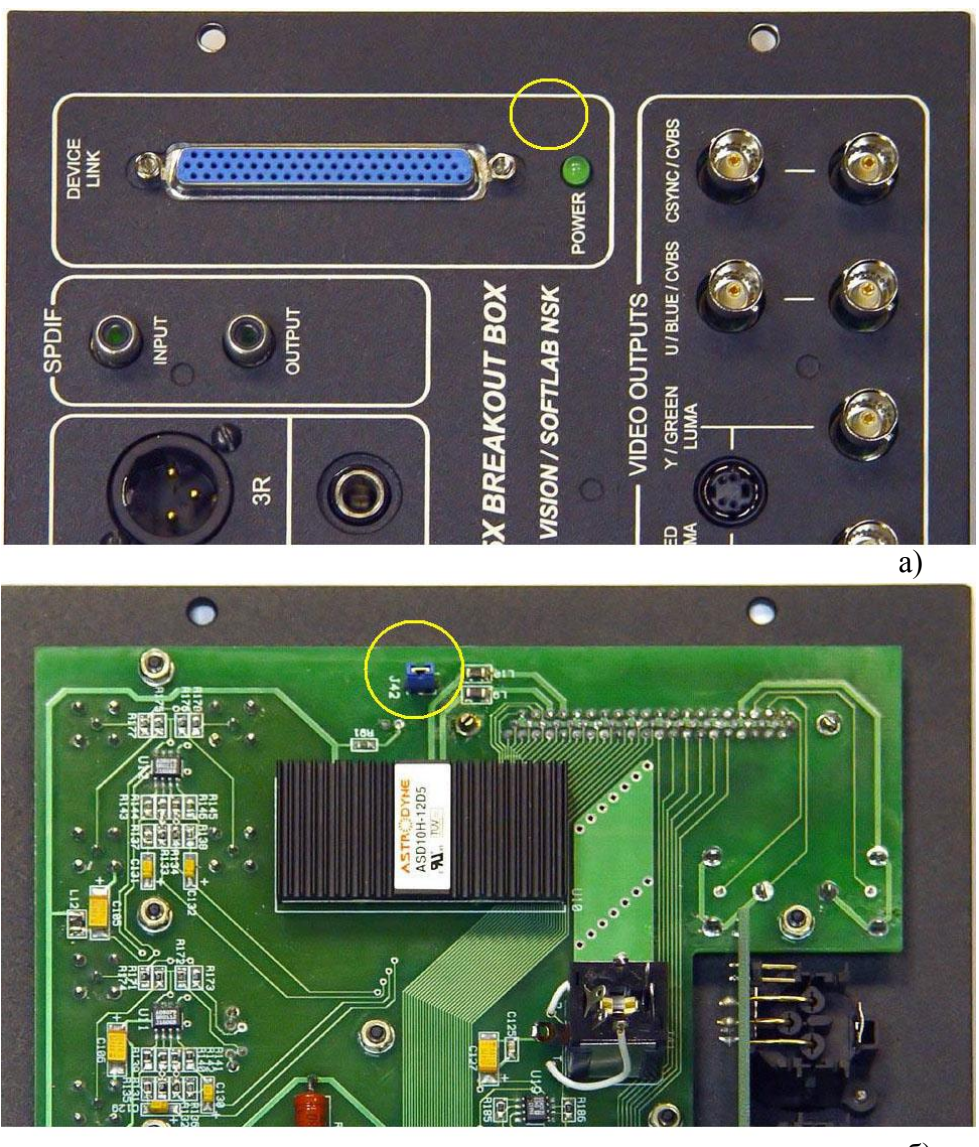

б)

<span id="page-17-1"></span><span id="page-17-0"></span>**Рис. 12. Расположение контактов, используемых для заземления активной панели**  *BREAKOUT BOX:* **а) вид с внешней стороны; б) вид с внутренней стороны.**

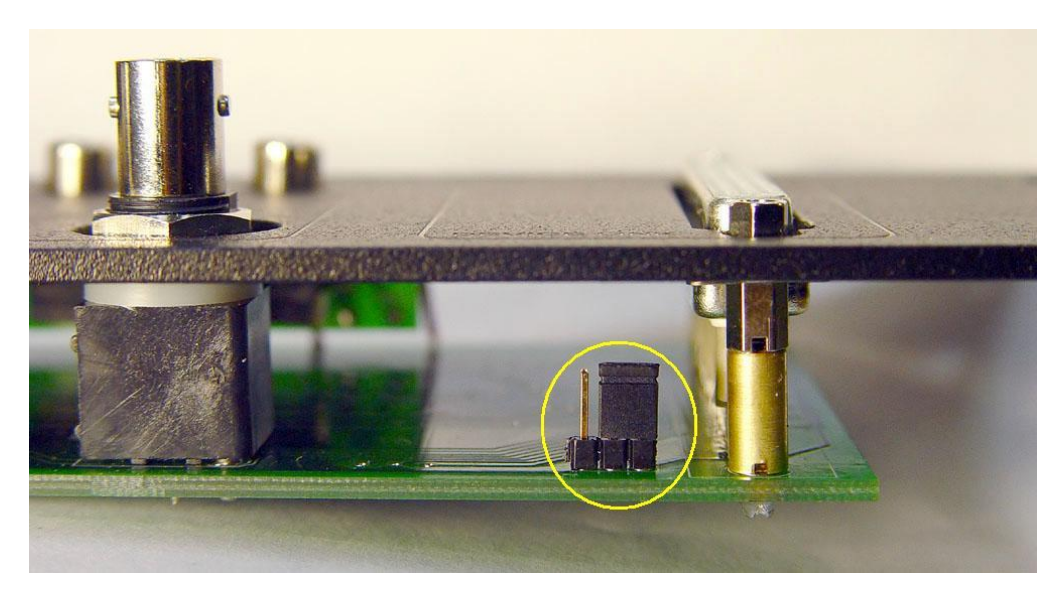

**Рис. 13. Автономное заземление коммутационной панели включено.**